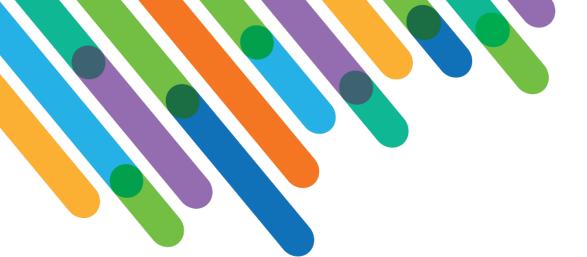

# blackbaud DEVELOPERS' CONFERENCE

June 15-17, 2021

# Practical customizations in Blackbaud CRM

BLACKBAUD CRM™ TRACK

DAVID STEPP, DAN NAPOLITANO, CARY MAYEDA

Session Host: Jim Ballou

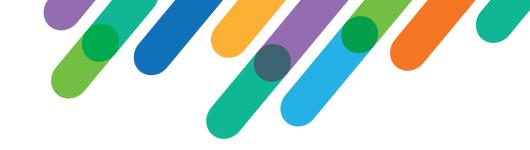

### Safe Harbor Statement

This presentation contains forward-looking statements that involve inherent risks, uncertainties and assumptions. It outlines Blackbaud's current plans and general product direction as of the date this presentation was created. Functionality described in this presentation that is not currently available is subject to change at any time, without notice, at Blackbaud's sole discretion. It does not represent a commitment to develop or release specific features within the timeframe discussed, according to the presented design, or at all. Please make any purchase decisions based on features and functionality that are currently available.

### Customization of Blackbaud Solutions

As a Blackbaud customer, your Authorized Support Contacts retain the responsibility for providing internal support for Customizations of your Blackbaud solutions by:

- Providing direct support to answer questions regarding Subscription functionality, internal business practices, and troubleshooting processes to Your Non-Authorized Users
- Providing direct support to answer questions regarding Customization specifications, features, intended usage, and Error correction and troubleshooting processes to Your Non-Authorized Users

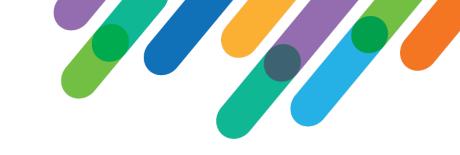

# Providence St. Joseph Health

- Blackbaud CRM since 2019
- 5 rolling go-lives June 2019 to Feb 2021
- 30 separate databases converted to one CRM
- 39 local foundations plus regional and system levels
- Mix of full-service, large market hospitals, local rural hospitals, hospice facilities, research foundation, and future conversion of university and high school

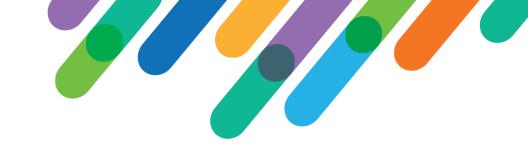

# Why do we do this?

- Usability and Efficiency
  - Added/improved functionality
- Standardization and Consistency
  - Everyone counts things the same way
  - Create a data presentation layer
  - Create self-serve data
    - Raw/calculated/compiled data readily available rather than via query/export

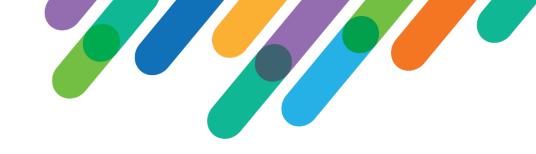

# Why continued...

- But also site structure and the number of entities we support
  - We work hard for a balance of
    - Keeping all teams on the same page with workflow, code table usage etc.
    - But also maintaining flexibility between large and small shops, hospitals vs hospice etc.
  - Standard reporting and analysis methodology at system, region and local level

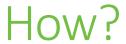

- Protect your developer(s)
- Training and Helpdesk
- Kanban Board
  - Business value
  - Level of effort
  - Quick wins to build trust and adoption
- Weekly Sprints

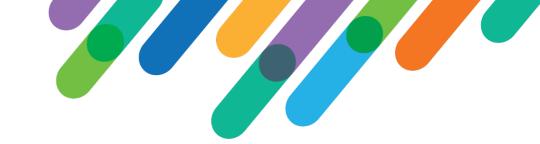

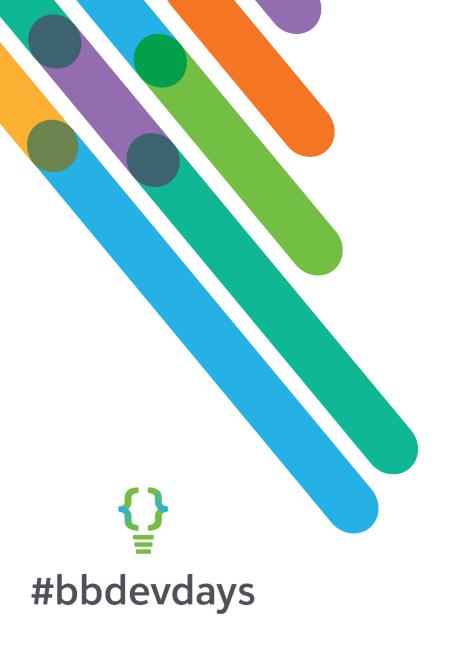

# Add Revenue Recognition Credits Customization

A CASE STUDY IN UTILIZING THE INFINITY SDK

#### **Business Problem**

Adding revenue recognition credit for past donations is labor intensive, as a recognition credit must be manually added for each revenue application.

The need to add credits for past giving occurs when adding new spouse, family foundation or privately owned business records.

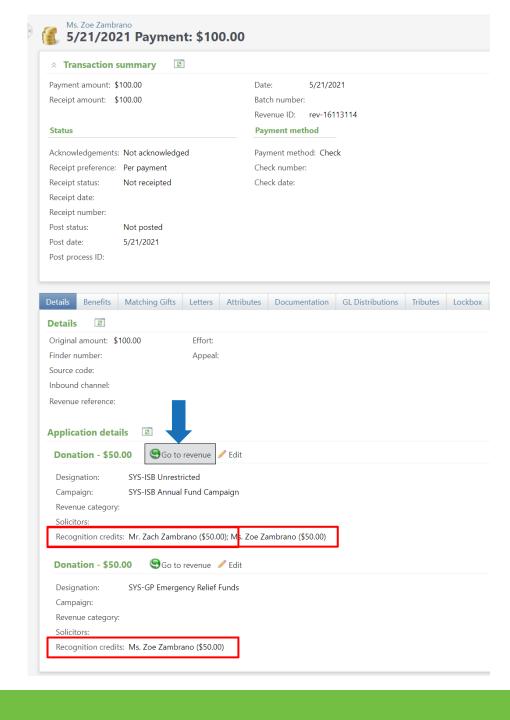

#### **Business Problem**

Adding revenue recognition credit for past donations is labor intensive, as a recognition credit must be manually added for each revenue application.

The need to add credits for past giving occurs when adding new spouse, family foundation or privately owned business records.

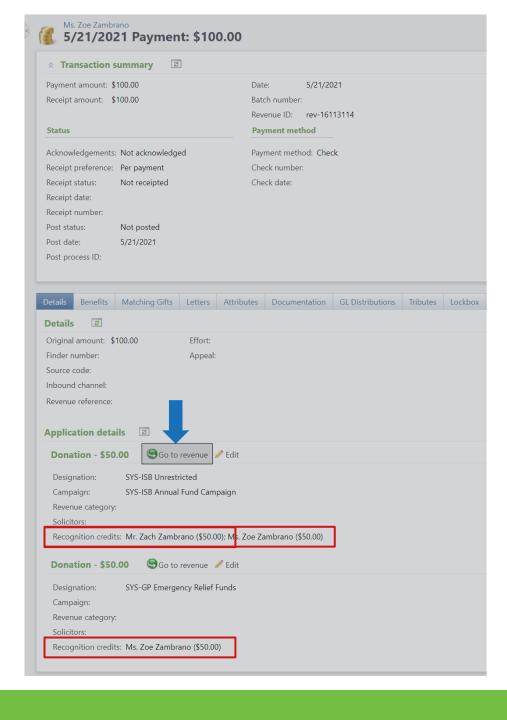

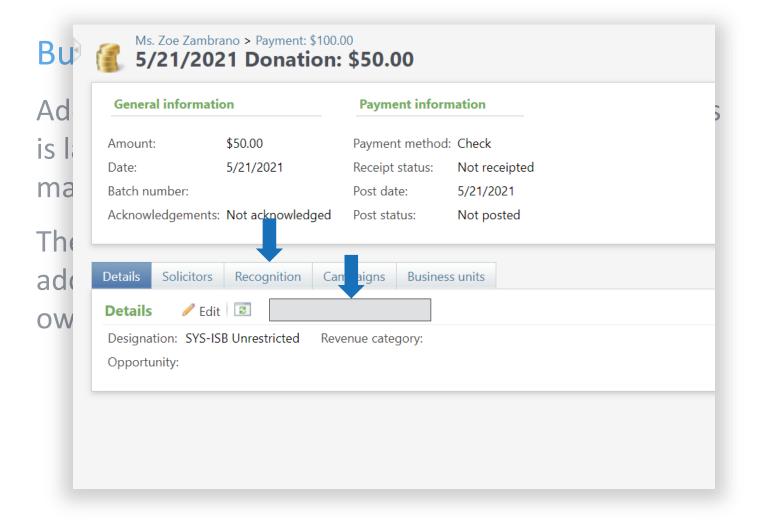

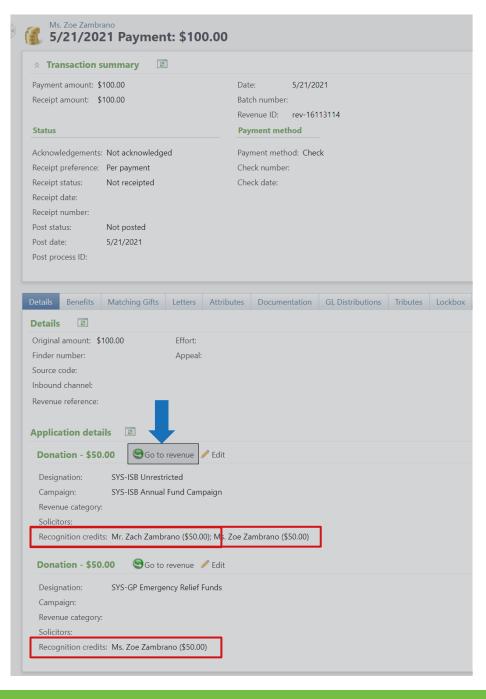

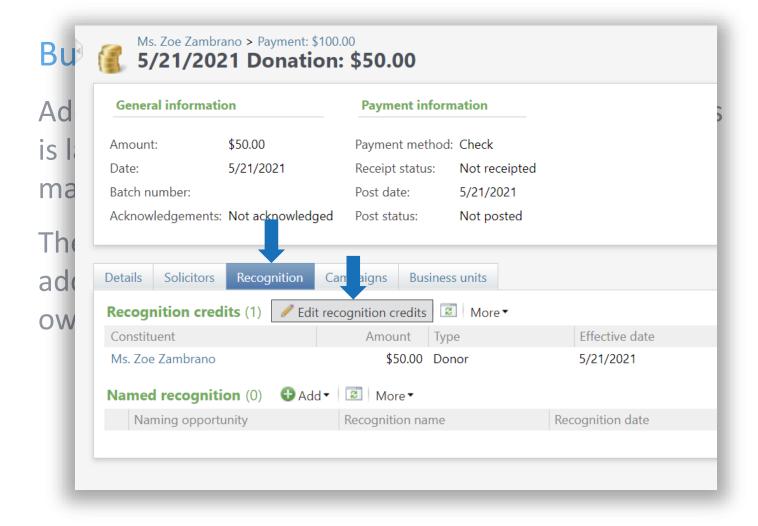

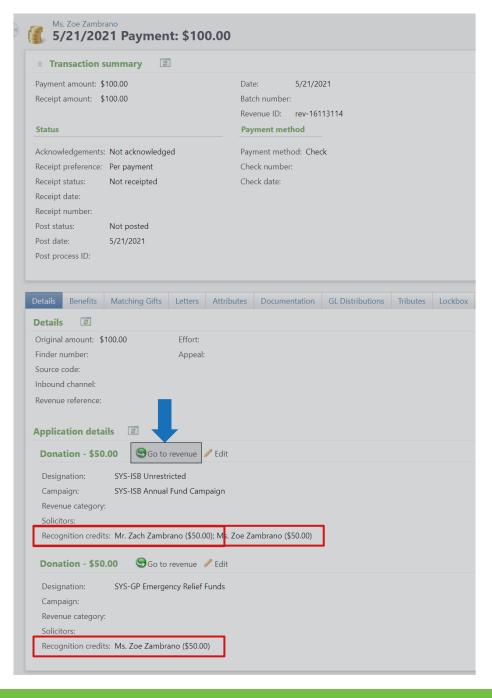

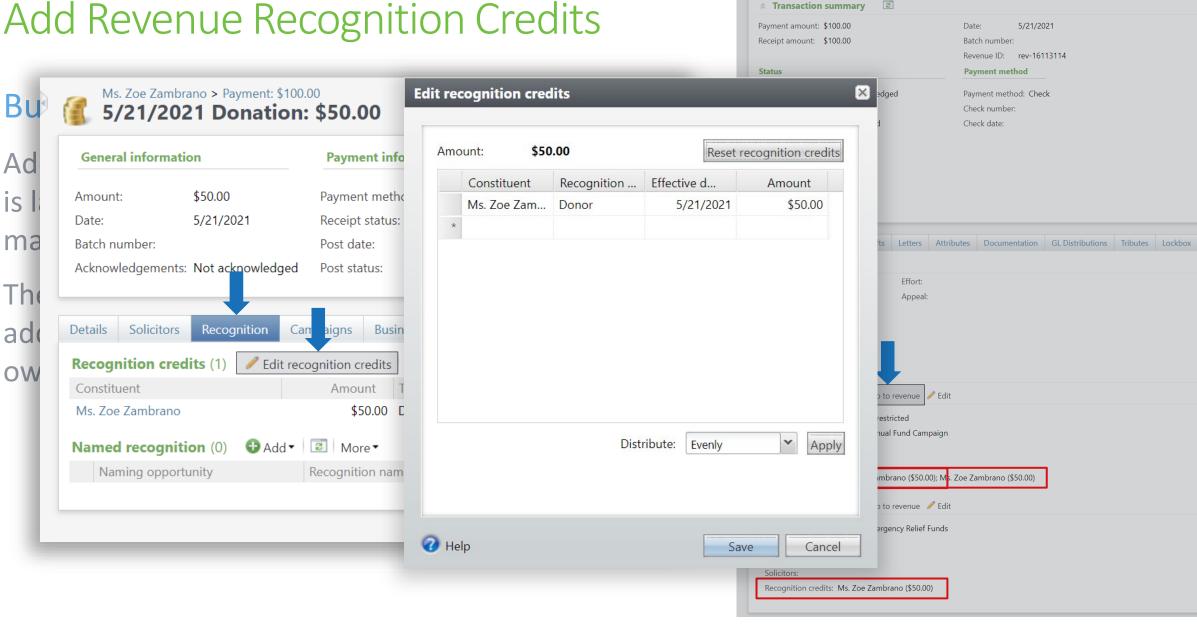

Ms. Zoe Zambrano

5/21/2021 Payment: \$100.00

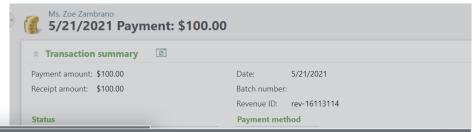

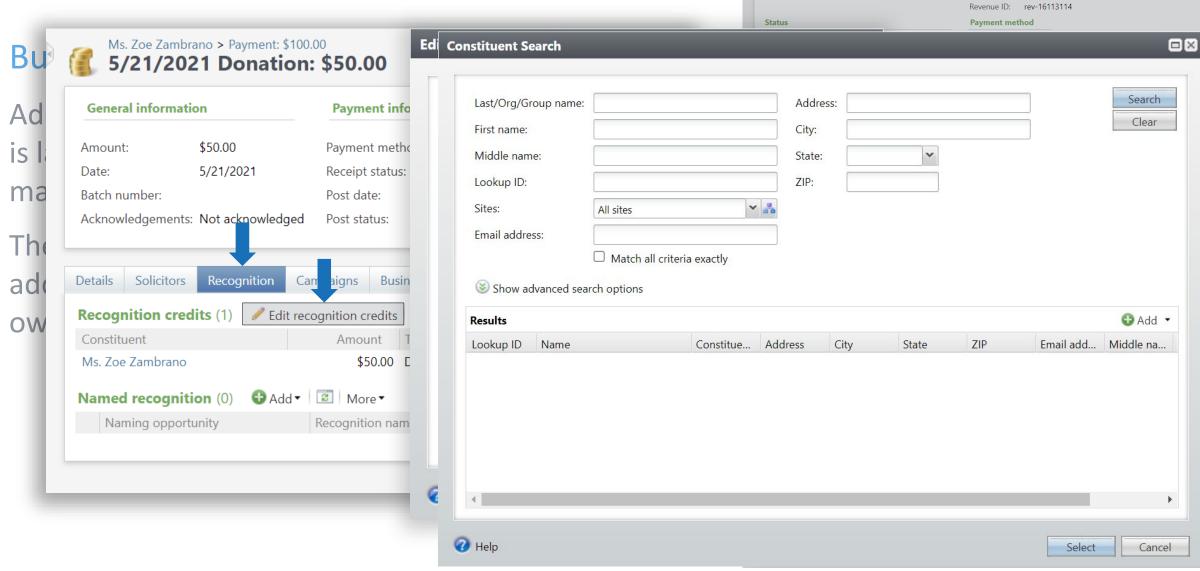

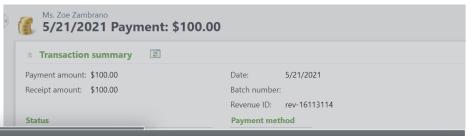

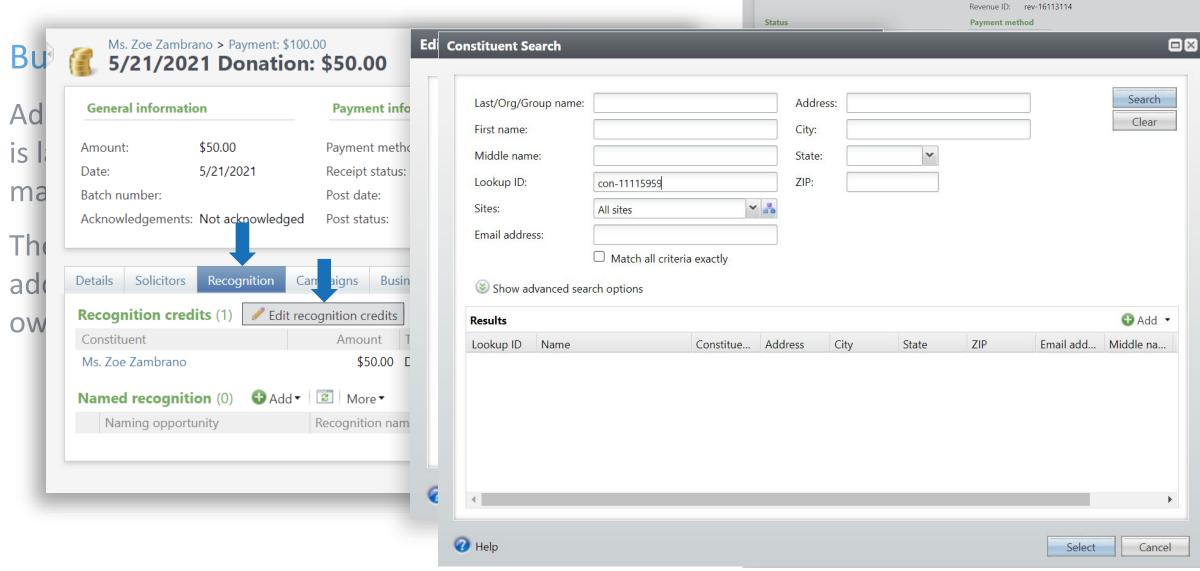

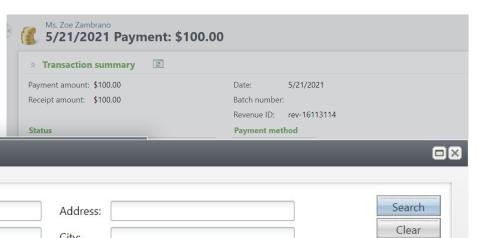

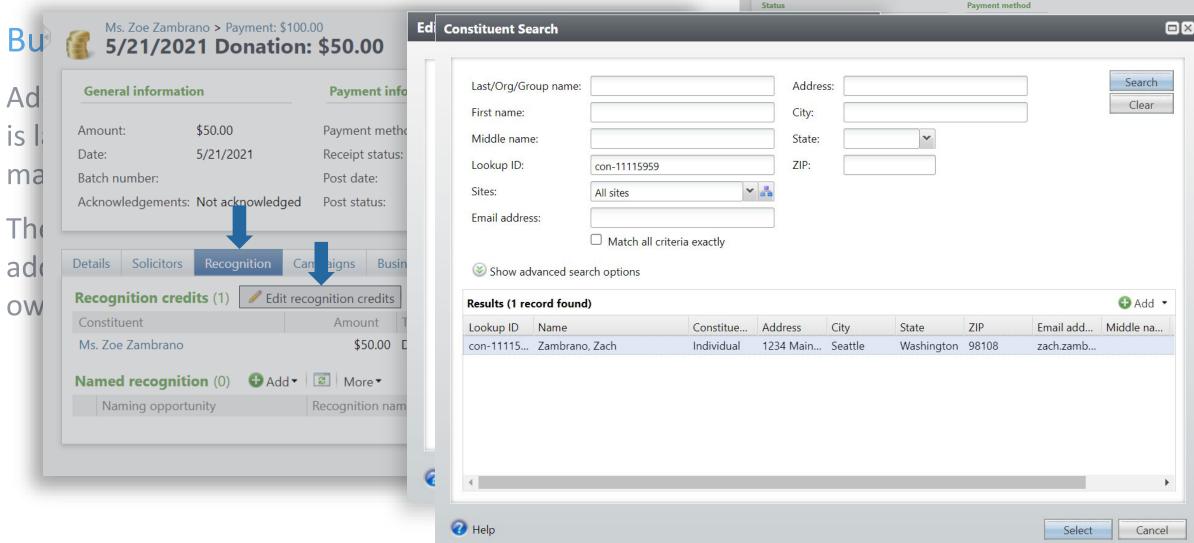

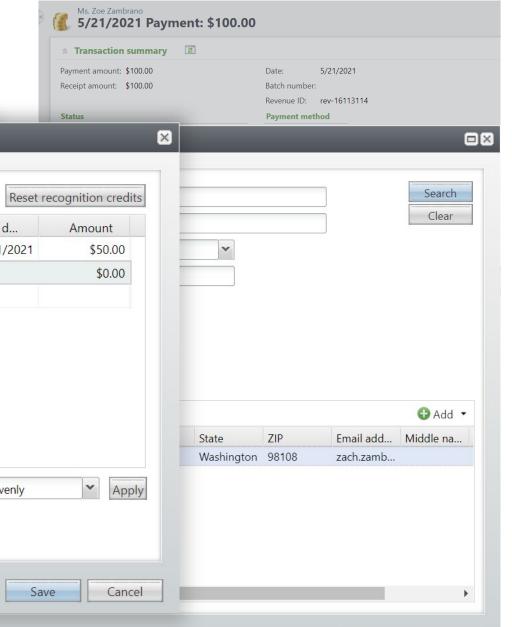

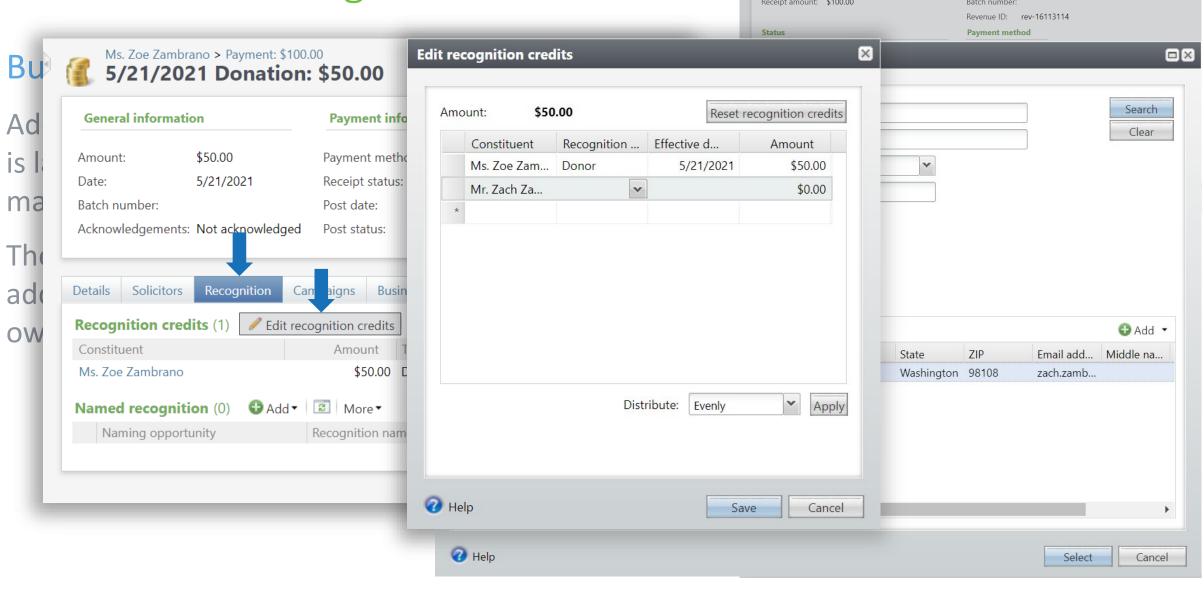

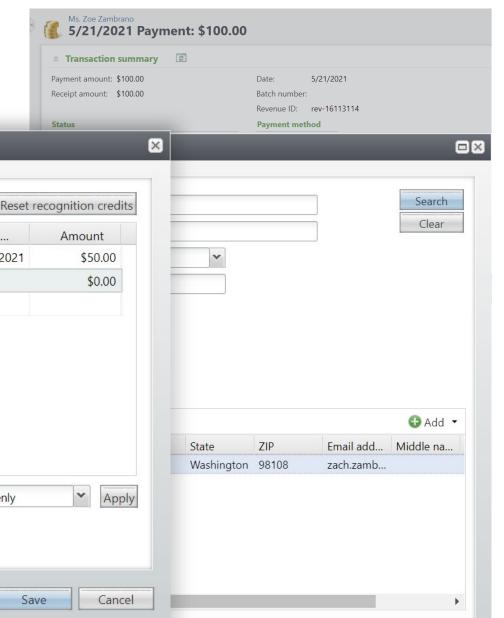

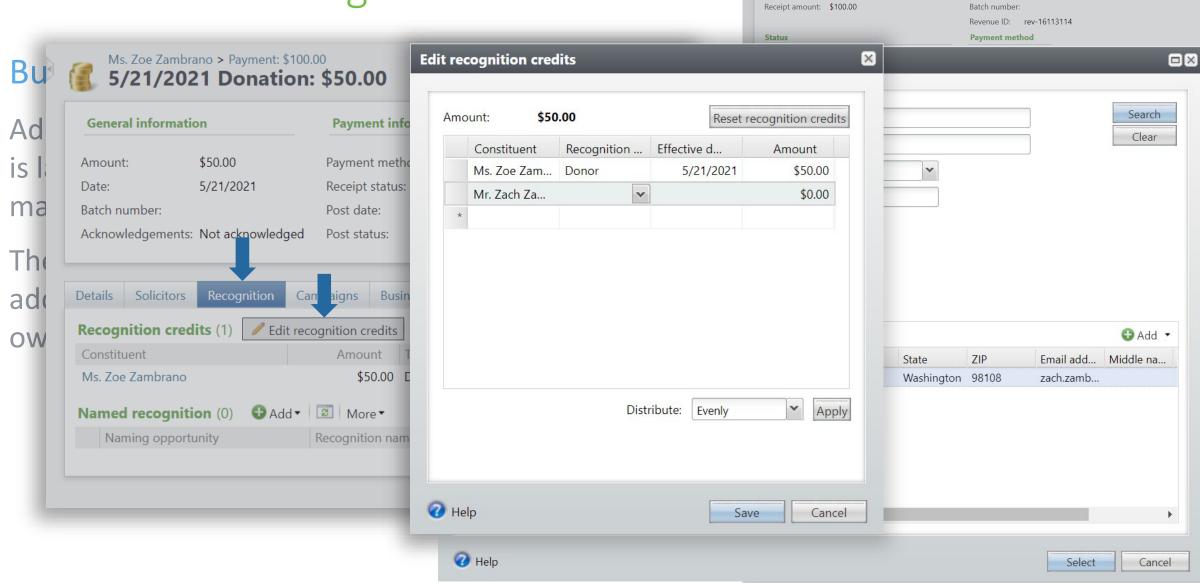

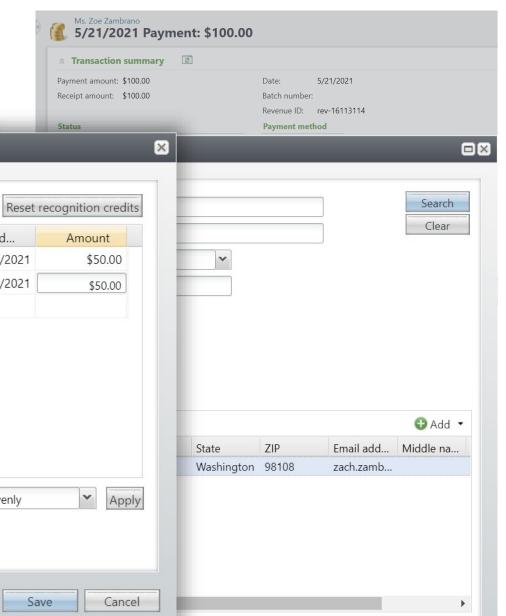

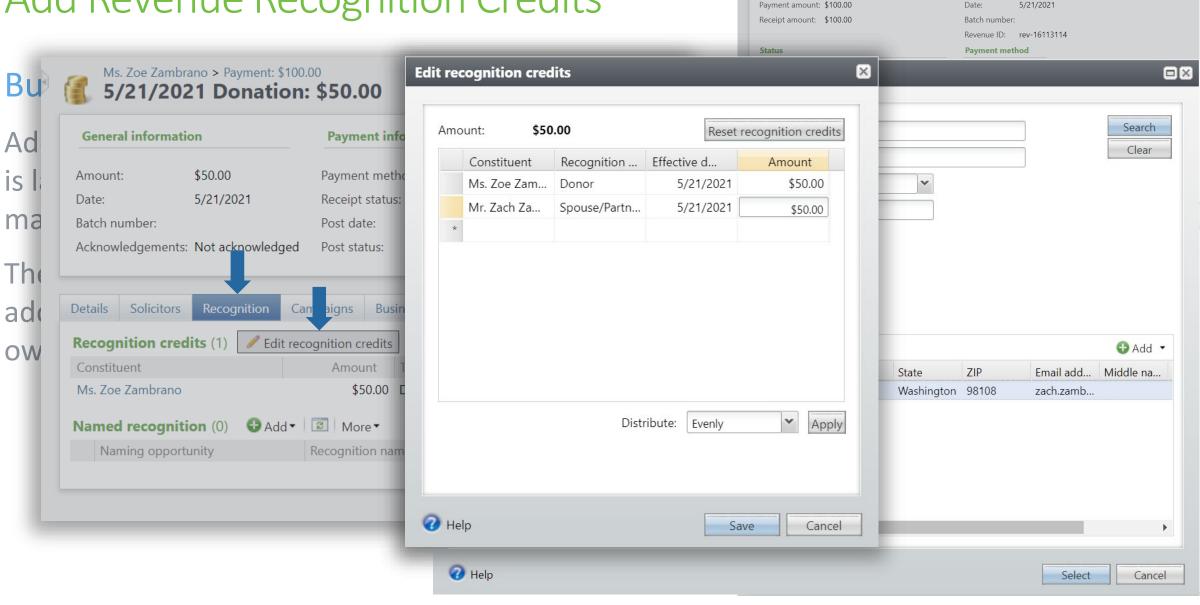

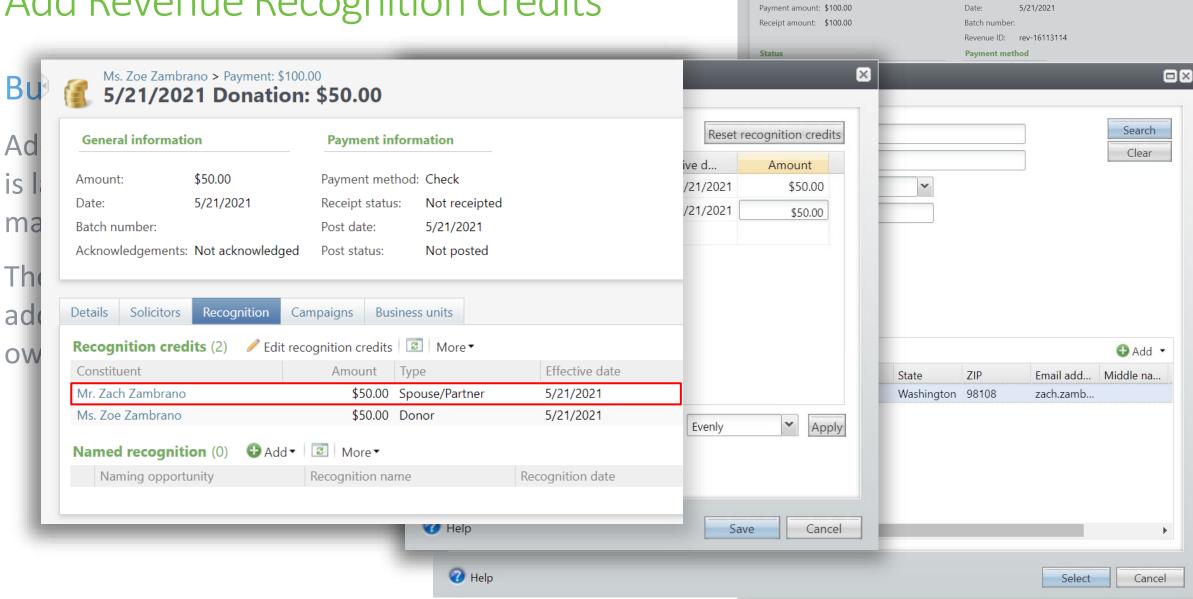

Ms. Zoe Zambrano

☆ Transaction summary

5/21/2021 Payment: \$100.00

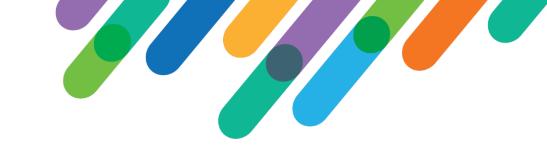

#### High-Level Requirements

- As a user I am able to add missing recognition credits to a revenue recognition default recipient's record en masse.
- As a user I am able to specify the source and recipient constituents, and the gifts to credit based on gift date, transaction type, and site.
- As a user I am able to specify the recognition type and match factor for the recognition credits added (default values based on revenue recognition default).
- Only a single user can add recognition credits at a time for a given revenue recognition default.

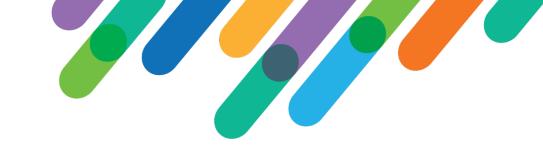

#### **Design Process**

- Initially considered using a UI Model Add form
- Collection object presents some UX challenges

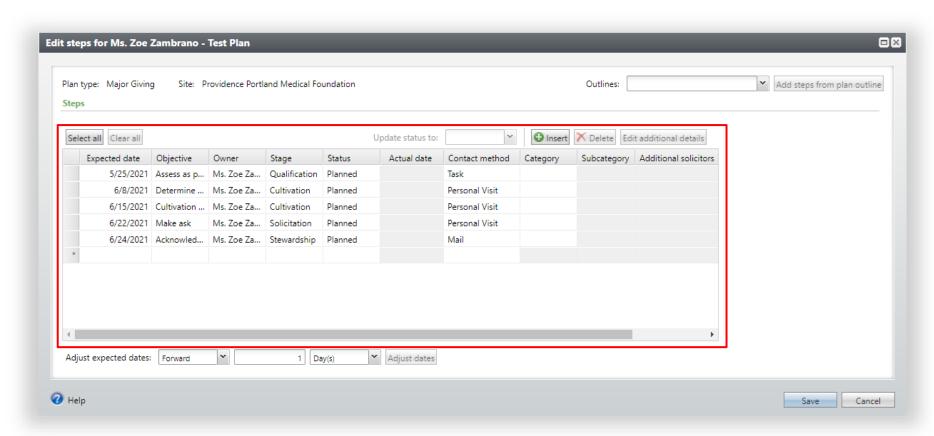

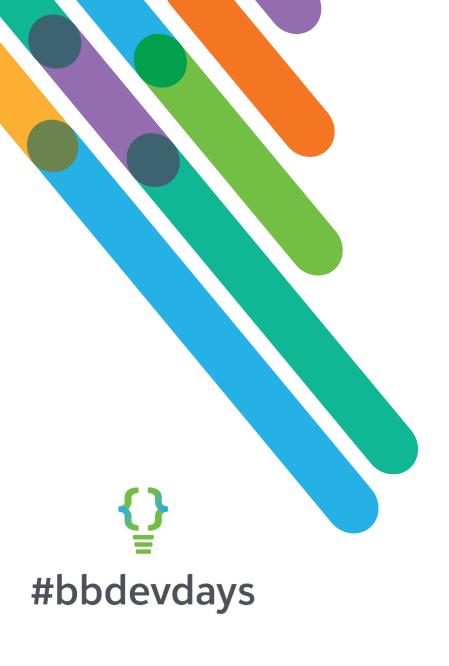

Add Revenue Recognition Credits Customization DEMO

#### Page Anatomy

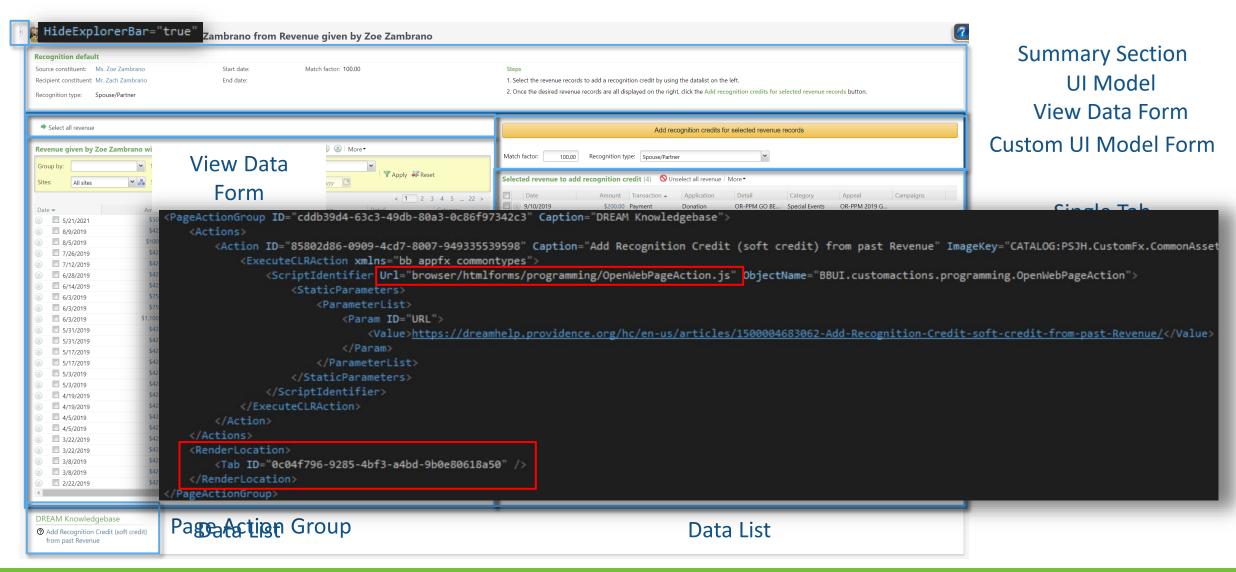

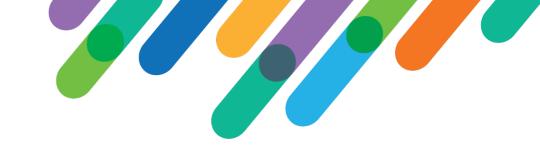

#### **Record Locking**

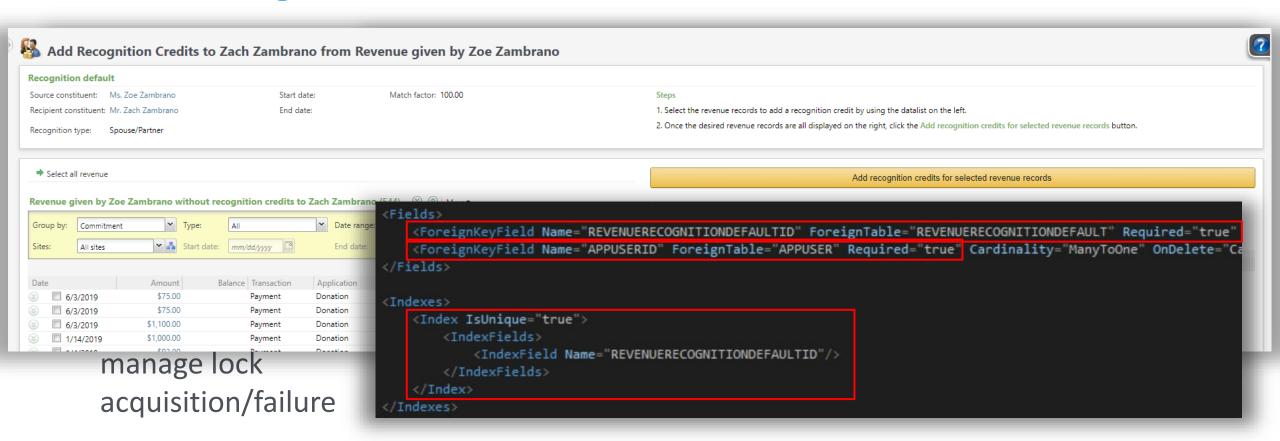

```
create procedure dbo.USR PSJH USP RECOGNITIONCREDITADDFROMREVENUELOCKACQUIRE
                                72F456A-5249-450A-88EF-37902CAA7DC2 (Zoe's recognition default to Zach)
   @REVENUERECOGNITIONDEFAULTID
   @APPUSERID uniqueidentifier,
                               BA1B4A9E-9E1E-47D8-822C-DC873D29A50C (David's APPUSERID)
   @LOCKACQUIRED bit output
as
begin
   declare @changeAgentId uniqueidentifier
   exec dbo.USP CHANGEAGENT GETORCREATECHANGEAGENT @changeAgentId output
   declare @currentDateTime datetime
   set @currentDateTime = getdate()
   set @LOCKACQUIRED = 0
   begin try
       if exists (select 1 from dbo.USR PSJH RECOGNITIONCREDITADDFROMREVENUELOCK where REVENUERECOGNITIONDEFAULTID = @REVENUERECOGNITIONDEFAULTID and APPUSERID = @APPUSERID)
       begin
           set @LOCKACQUIRED = 1
       end
       else
       begin
           insert dbo.USR_PSJH_RECOGNITIONCREDITADDFROMREVENUELOCK (REVENUERECOGNITIONDEFAULTID, APPUSERID, ADDEDBYID, CHANGEDBYID, DATEADDED, DATECHANGED)
           select
              @REVENUERECOGNITIONDEFAULTID,
              @APPUSERID,
              @changeAgentId,
               @changeAgentId,
               @currentDateTime,
               @currentDateTime
           set @LOCKACQUIRED = 1
       end
   end try
                              USR PSJH RECOGNITIONCREDITADDFROMREVENUELOCK
   begin catch
       set @LOCKACQUIRED = 0
                                                                                REVENUERECOGNITIONDEFAULTID
                                     ID
                                                                                                                          APPUSERID
    end catch
                                     74DBC092-A2DA-4AC8-837B-8EEABF513AAB
                                                                                                                          BA1B4A9E-9E1E-47D8-822C-DC873D29A50C
   return 0;
end
 DICKOCUO | #DDCevcays
```

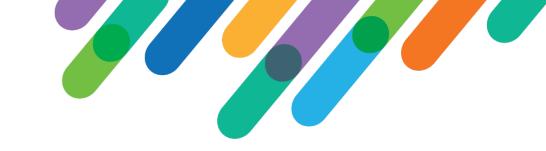

#### User Feedback

I love this function! I think I use it multiple times daily. Updating recognition credit had always been a bit of a chore when connecting spouses with existing constituent records, but now it is so simple.

I really can't express how much I appreciate this function. Each time I use it, I think of how much time I'd be spending on updating recognition without it.

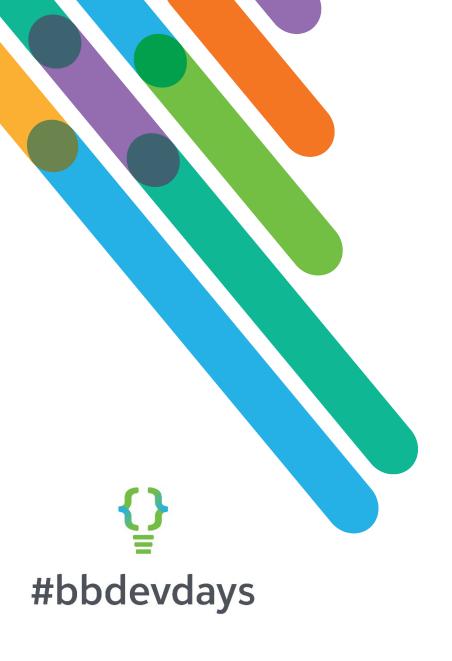

**DEVELOPER TOOL** 

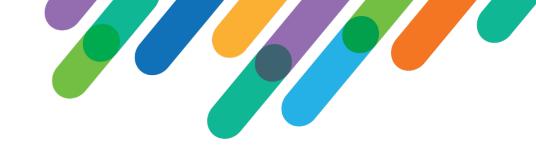

#### Overview

- As an admin I can search for any spec that has been loaded to the database
- As an admin I can view/download any spec that has been loaded to the database
- As an admin I can unload any spec that has been loaded to the database (with some exceptions)

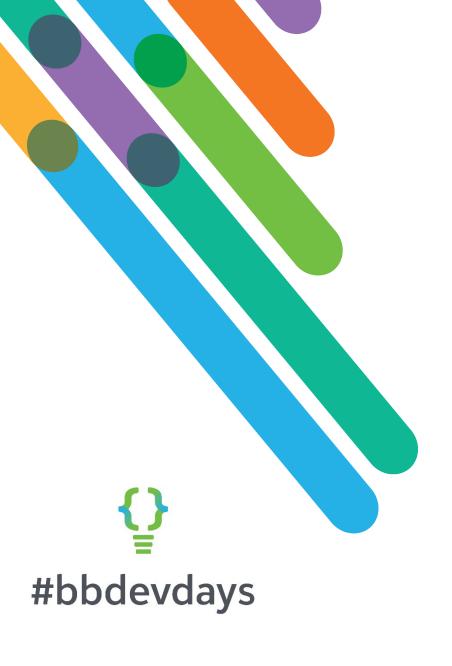

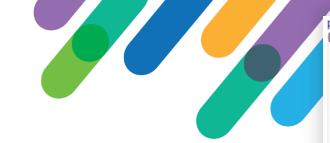

#### Key elements

The Data List selects from all the individual catalog tables

```
select ID, null, NAME, DESCRIPTION, 2, 'DataList', DATALISTSPEC.value('declare namespace ns="bb_appfx_datalist"; (ns:DataListSpec/@Author)[1]', 'nvarchar(max)'), ADDEDBYID, DATEADDED, CHANGEDBYID, DATECHANGED from dbo.DATALISTCATALOG union all select ID, null, NAME, DESCRIPTION, 43, 'FeatureGroup', SPECWIL.value('declare namespace ns="bb_appfx_featuregroup"; (ns:FeatureGroupSpec/@Author)[1]', 'nvarchar(max)'), ADDEDBYID, DATEADDED, CHANGEDBYID, DATECHANGED from dbo.FEATUREGROUPCATALOG union all select ID, null, NAME, DESCRIPTION, 4, 'FunctionalArea', FUNCTIONALAREASPECWIL.value('declare namespace ns="bb_appfx_functionalarea"; (ns:FunctionalareaSpec/@Author)[1]', 'nvarchar(max)'), ADDEDBYID, DATEADDED, CHANGEDBYID, DATEADDED, CHANGEDBYID, DATECHANGED from dbo.FUNCTIONAl union all select ID, null, GLOBALCHANGESPECWIL.value('declare namespace ns="bb_appfx_globalchange"; (ns:GlobalChangeSpec/@Name)[1]', 'nvarchar(max)'), DESCRIPTION, 28, 'GlobalChange', GLOBALCHANGESPECWIL.value('declare namespace ns="bb_appfx_globalchange"; (ns:Globalchange); (ns:Globalchange); (n
```

public enum CatalogItemType

AddDataFormTemplateSpec. Code TableSpec, DataListSpec. EditDataFormTemplateSpec. FunctionalAreaSpec. Package Spec, Page DefinitionSpec, QueryViewSpec. QueryViewSpecExtension. ReportSpec. SearchListSpec, SimpleDataListSpec, SmartQuerySpec, SQLFunctionSpec. SQLStoredProcedureSpec. Table Spec. Table SpecExtension. TaskSpec. TranslationFunctionSpec. View DataFormTemplateSpec, BatchTypeSpec, IDMapperSpec, Business Process Spec. RecordOperationSpec. Flash Dash Spec KpiSpec, MergeTaskSpec. SmartFieldSpec. GlobalChangeSpec. WebDashboardPageSpec, SystemPrivilegeSpec. ConfigurationDataSpec, BatchTypeExtensionSpec. MapEntitySpec, Data Form AddIn Spec. WorkflowSpec. CustomUIModeIMetadata Calendar Spec. RelationshipMapSpec. UIWidgetSpec. WorkflowInboxSpec. SQLViewSpec. TaskWizardSpec. FeatureGroupSpec. BatchTypeAddInSpec, WebPageModelSpec

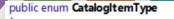

AddDataFormTemplateSpec. Code TableSpec. DataListSpec. EditDataFormTemplateSpec, FunctionalAreaSpec. Package Spec. Page DefinitionSpec, QueryViewSpec. QueryViewSpecExtension. ReportSpec. SearchListSpec, SimpleDataListSpec. SmartQuerySpec, SQLFunctionSpec. SQLStoredProcedureSpec Table Spec, Table SpecExtension. TaskSpec. TranslationFunctionSpec, View DataFormTemplateSpec BatchTypeSpec, IDMapperSpec, Business Process Spec. RecordOperationSpec. Flash Dash Spec, KpiSpec, MergeTaskSpec. SmartFieldSpec. GlobalChangeSpec. WebDashboardPageSpec, SystemPrivilegeSpec, ConfigurationDataSpec, BatchTypeExtensionSpec. MapEntitySpec, Data Form AddIn Spec. WorkflowSpec. CustomUIModeIMetadata Calendar Spec. RelationshipMapSpec. UIWidgetSpec. WorkflowInboxSpec. SQLViewSpec. TaskWizardSpec. FeatureGroupSpec. BatchTypeAddInSpec. WebPageModelSpec

## Catalog Browser Enhancement

#### Key elements

- The Data List selects from all the individual catalog tables
- View XML and Unload Spec actions require a spec type enumeration found in Blackbaud.AppFx.XmlTypes.CatalogItemType
- The Unload Spec Record Operation calls the Blackbaud CLR stored procedure USP\_UNLOADSPEC
   USP\_UNLOADSPEC is the sproc called by the UnloadSpec method in the SpecLoader class contained in the Blackbaud.AppFx.SpecHelpers assembly, which is called by LoadSpec.exe

#### **Unload Spec Record Operation**

```
xmlns="bb_appfx_recordoperation"
              xmlns:c="bb_appfx_commontypes"
              ID="c4f2106c-6828-4d99-8a6b-08e2f80b18cf"
              Name="Unload Spec Record Operation
              Description="Unload a spec from the database"
              Author="PSJH\Cary Mayeda"
              c:SecurityUIFolder="DREAM Information Services\Administration"
This utilizes the Blackbaud CLR sproc USP_UNLOADSPEC, which is the sproc that is called when you unload a spec using "loadspec.exe /u".
      It takes three parameters:
                                                                 This is a zero based enumeration of spec types (see "Catalog Browser - All Loaded Specs Data List"
           @SPECTYPE
           @SPECID
                                   uniqueidentifier
                                                                The ID of the spec to unload
           @CHANGEAGENTID uniqueidentifier
     Note: USP UNLOADSPEC requires the call to be wrapped in a transaction
            create procedure dbo.USR PSJH USP RECORDOPERATION UNLOADSPEC
              @ID nvarchar(40).
              @CHANGEAGENTID uniqueidentifier
              if @CHANGEAGENTID is null
                exec dbo.USP CHANGEAGENT GETORCREATECHANGEAGENT @CHANGEAGENTID output;
              declare @SpecID uniqueidentifier
              declare @SpecType int
                 set @SpecID = cast (substring(@ID, 1, 36) as uniqueidentifier)
                 set @SpecType = cast (substring(@ID, 38, 3) as int)
                                                            begin transaction
                begin transaction
                exec dbo.USP_UNLOADSPEC @SpecType, @SpecID, @CHANGEAGENTID
                commit transaction
                                                            exec dbo.USP_UNLOADSPEC @SpecType, @SpecID, @CHANGEAGENTID
              begin catch
                if @@TRANCOUNT > 0
                                                            commit transaction
                 exec dbo.USP RAISE ERROR;
              end catch
              return 0;
```

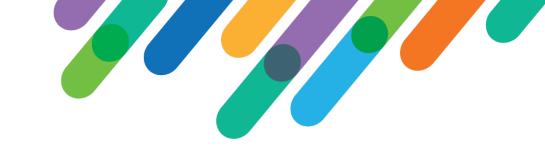

#### Things to note

- Some specs like batch extensions take too long to unload and timeout. I chose not to increase the timeout, since these can take hours.
- USP\_UNLOADSPEC does not currently support unloading Query View Extension specs
- The spec types that are not included yet in my code are:

TableSpecExtension

CustomUIModelMetadata

WorkflowInboxSpec

WebPageModelSpec

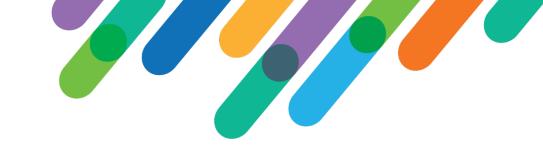

#### Things to note

SystemPrivilege does not store the XML spec in the catalog table, so the View XML action is disabled

cary.mayeda@providence.org

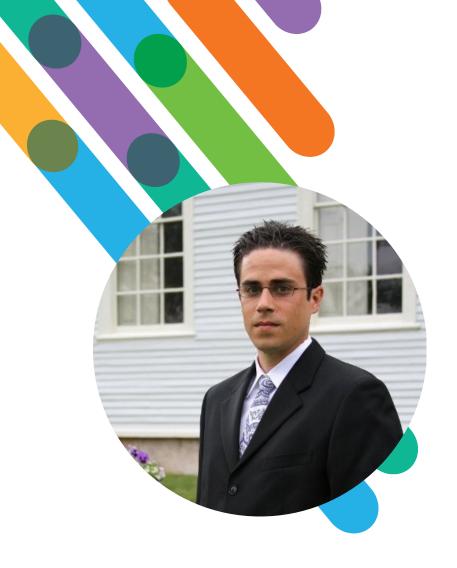

# Hello! I'm Dan Napolitano

He/They/Him/Them

#### AT PSJH FOUNDATION: 2 YEARS

10 years in private sector at Liberty Mutual in roles as reporting analyst, systems analyst, and manager of QA team for their e-commerce website.

10 years in non-profit at Portland State University Foundation and now Providence St. Joseph Health Foundation in roles as report analyst, Director of Reporting and Analytics, and CRM developer.

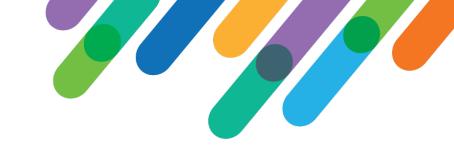

# Problem: Easy Data Access

- Make access to data easy but flexible.
- Replace list-based export 'reports' with in-client presented lists.
- Deliver quickly without adding the feeling of clutter to CRM.
- Design keeping in mind future CRM growth and vision.

#### Solution: Foundation Hub

- Start with list builders but allow for future BI/report options:
  - Familiar functionality.
  - Flexible sort, filter, column preferences, export.
- Gain adoption across business units by diversifying list types:
  - Funds; Events; Interactions; Communications; Assigned Prospects; Plans.
- Implement as new functional area:
  - Functional area effectively is a page spec.
  - Functional area task performs 'ShowPage' where header attribute IsFunctionalAreaDefault="true"
- Intent to reduce functional areas over time in order to lessen the feeling of clutter.

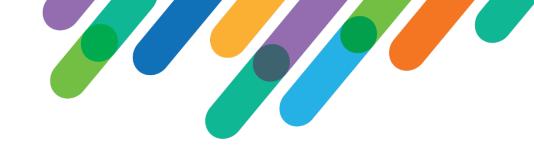

# Solution: Layout

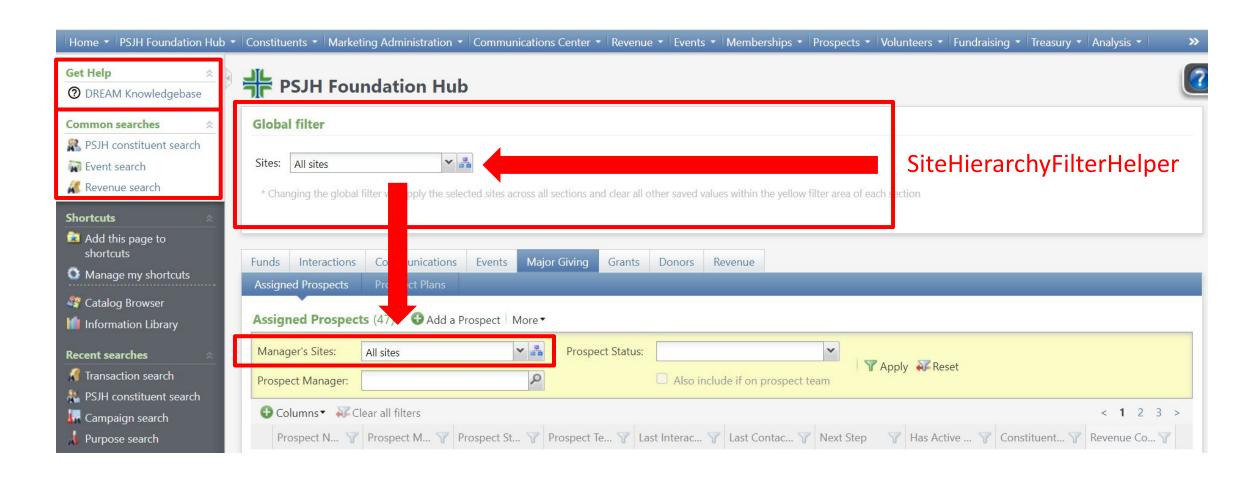

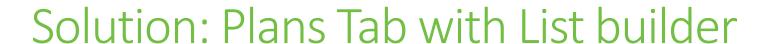

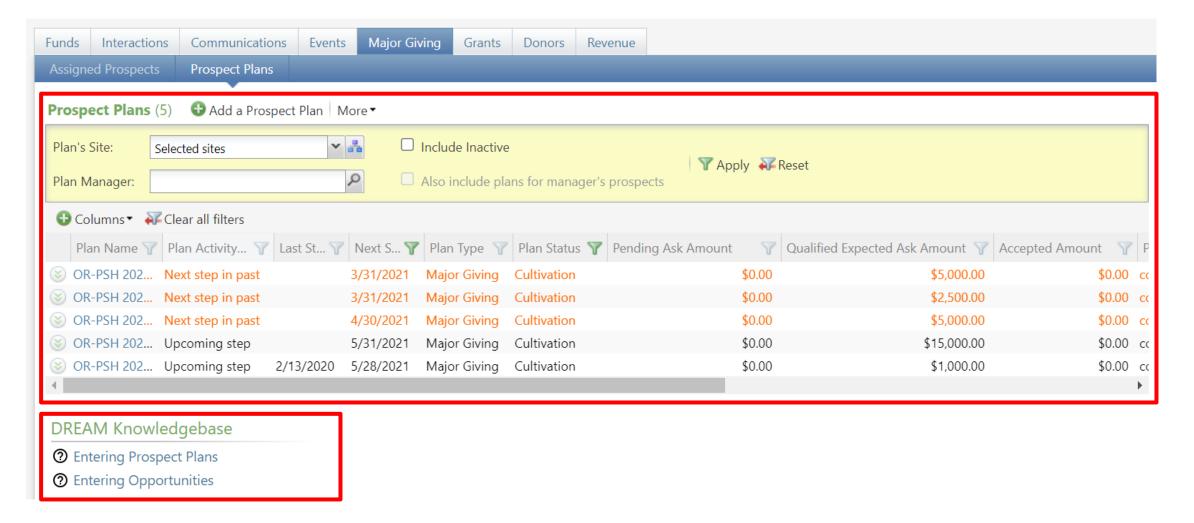

# Solution: Donors tab with View Data Form

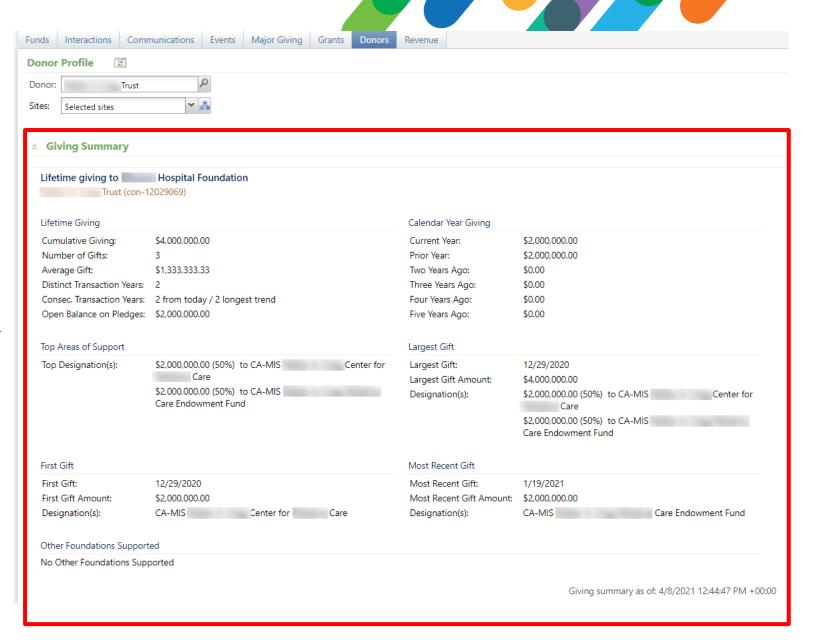

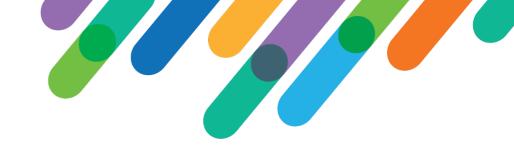

#### Learned During Process

- List builders tend to run slower than data lists.
- List builders appear to run SQL twice.
- Top level filter will clear non-dependent parameters in dependent sections.
- Ideally the final design will move away from a hub and largely transfer what are tabs
  in the Hub to replace the existing CRM functional areas.

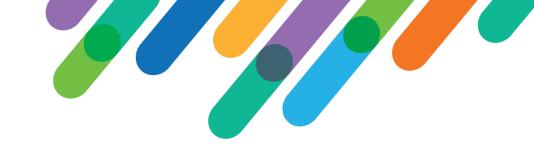

### Reception

- Feedback has been extremely positive.
- Admins and managers appreciate the context-less view.
- Users appreciate embedded actions.
- New field requests common.
- New tab requests on occasion.

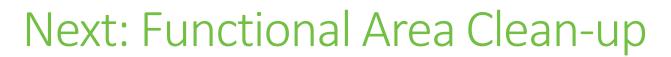

- Simplify navigation by removing/tidying functional areas.
- Redesign to follow a similar layout to the Foundation Hub.
- Start with Administration.
  - Least impact to users.
  - Least resistance from users.
  - Prep and tidy other areas by moving configuration and reference data tasks to Administration.

# Layout: Administration Functional Area

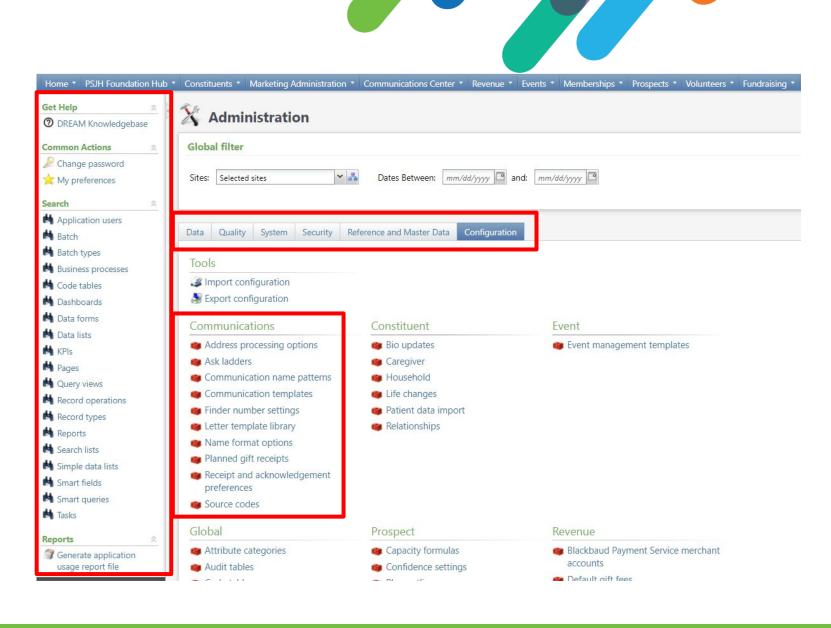

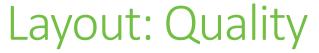

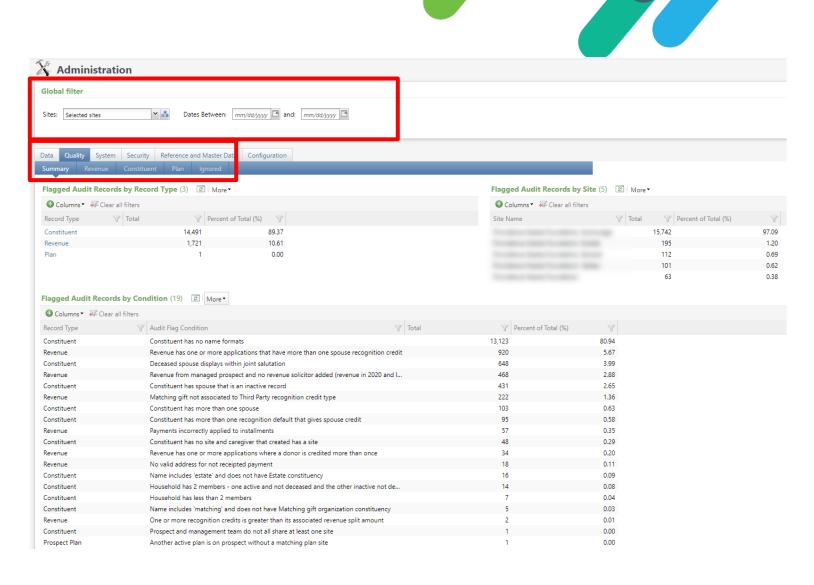

# Layout: Data Quality Audits - Details

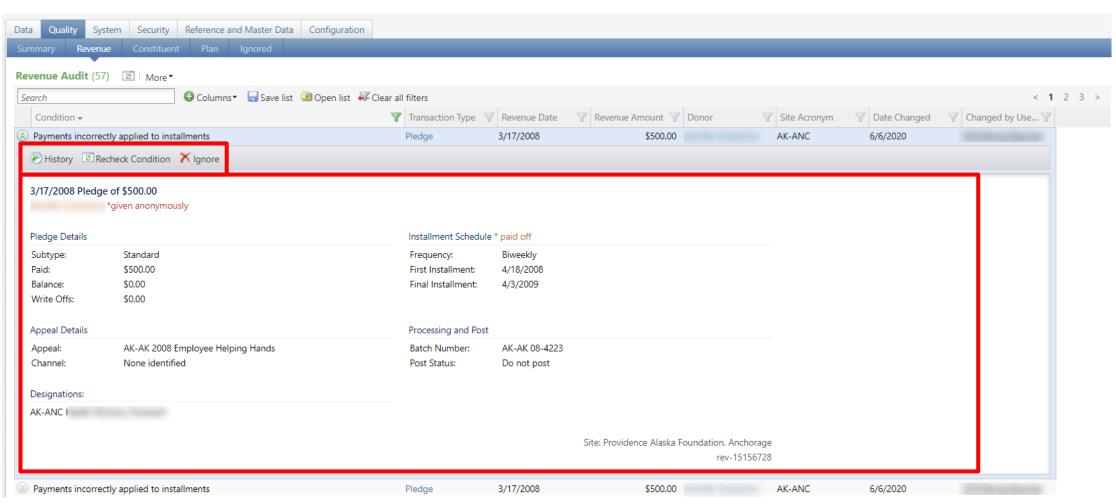

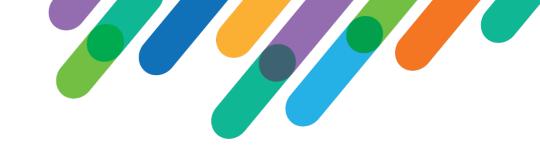

# Reception & Learned

- Users have adopted Administration without reports of confusion.
- Layout has made finding locations for update easier for admin team.
- New quality feature has varying degree of adoption throughout Foundations.

- As new features are added to DREAM, continued upkeep to ensure configuration and reference data links are added to Administration and not other functional areas.
- Already some new features that were introduced to DREAM without this consideration, leading to discrepancy in approach.

#### Stay Connected

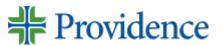

#### David Stepp

david.stepp@providence.org

#### Dan Napolitano

daniel.napolitano@providence.org

#### Cary Mayeda

cary.mayeda@providence.org

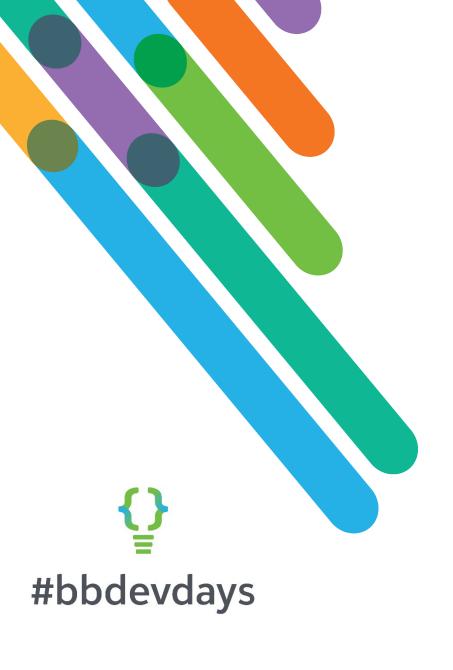

Thank you!